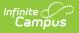

#### ILPA Team Members (Kentucky) [.2211 - .2315]

Last Modified on 04/12/2023 10:53 am CDT

You are viewing a previous version of this article. See ILPA Team Members (Kentucky) for the most current information.

The ILPA tools are used only in Kentucky.

Find and Link New Team Members | Enter New Team Member | Print a List of Team Members

**Classic Path:** Student Information > ILPA > General > Team Members

Search Terms: ILPA Team Members

The Team Members tab lists the individuals who are part of a student's education team, including team managers, family and advisors. The Role assigned to team members determines whether the student appears in the team member's Caseload. Members can be added through finding an existing person and linking them or by entering a person without using Census.

|                            |                             |              | -                   |                     |              |
|----------------------------|-----------------------------|--------------|---------------------|---------------------|--------------|
| Save 🛞 Delete              | 🕀 Find & Link New           | Team Member  | Enter New Team Memb | er 📄 Print Active O | nly 📄 Print) |
|                            | Title                       | Name         | Casel               | oad Role            |              |
| 06/24/2020                 | Parent (GUARDIAN)           | Reynolds, Co | urtney              |                     |              |
|                            |                             |              |                     |                     |              |
|                            |                             |              |                     |                     |              |
|                            |                             |              |                     |                     |              |
|                            |                             |              |                     |                     |              |
|                            |                             |              |                     |                     |              |
|                            |                             |              |                     |                     |              |
|                            |                             |              |                     |                     |              |
| eam Member Detail          |                             |              |                     |                     |              |
| 67474<br>Start Date        | End Date                    |              | Title               | Caseload Role       |              |
| 06/24/2020                 | End Date                    |              | Parent (GUARDIAN)   | Caseload Role       |              |
| ast Name                   |                             |              | First Name          | Suffix              |              |
| Reynolds<br>Agency         |                             |              | Courtney            |                     |              |
|                            |                             |              |                     |                     |              |
| Address                    |                             |              |                     |                     |              |
| Qualifications             |                             |              |                     |                     |              |
|                            |                             |              |                     |                     |              |
|                            |                             |              |                     |                     |              |
| Comments                   |                             |              |                     |                     |              |
|                            |                             |              |                     |                     |              |
| NI DI                      | W 1.0                       |              | 0.00                | 6                   |              |
| Other Phone                | Work Phone<br>7439394172023 |              | Cell Phone          | Email               |              |
| Refresh Census Information | n                           |              |                     |                     |              |
|                            |                             |              |                     |                     |              |

Only those individuals who need to view student ILPA information should be added as a team member.

For an explanation of the fields that appear for a team member, see the Team Member Fields

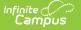

table below.

# **Find and Link New Team Members**

The **Find and Link New Team Members** tool allows user to select new team members from a limited list based on likely candidates, such as those connected to the student in Census and staff members designated as a Counselor or Advisor in their District Assignments.

| € Find & Link New Team                          | Member 🕀 Enter N            | lew Team Member 🛛 📄 Pi | int Active Only | Print All |
|-------------------------------------------------|-----------------------------|------------------------|-----------------|-----------|
| Team Member Editor<br>Start Date End Date Ti    | tle                         | Name                   | Caseload F      | Role      |
|                                                 |                             |                        |                 |           |
| Find New Team Member                            |                             |                        |                 |           |
| Census<br>Counselor Staff<br>V<br>Advisor Staff | ~                           | Caseload Role          |                 |           |
|                                                 | n Member                    |                        |                 |           |
|                                                 | mage 2 <sup>,</sup> Find an | d Link New Team N      | lemhers         |           |

One new team member can be added at a time. For example, if a selection is made in the Census dropdown, no other selections can be made.

#### **Find and Link New Team Member Fields**

To add a new team member, select an individual from the **Census**, **Counselor Staff**, or **Advisor Staff** dropdowns lists, indicate a **Role** for the team member, and click **Add Team Member**.

Contact information populates from Census and the Start Date defaults to the current date.

Once added, click the team member's name in the list to add additional information about the membership, described in the Team Member Fields table below. Click **Refresh Census Information** to update person details based on the most recent Demographics information.

Field Description

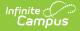

| Field              | Description                                                                                                    |
|--------------------|----------------------------------------------------------------------------------------------------|
| Census             | This dropdown list is made up of individuals who have a connection to the student<br>though Census, such as members of the student's household, other guardians and<br>emergency contacts. Individuals are listed with their Name (last, first), their status<br>as a guardian of the student (Guard/Non-guard) and their relationship with the<br>student (Mother, Father, etc). This list is based on the Relationships established for<br>the student. |
| Caseload<br>Role   | The Role field describes the access this individual will have to the student. The Team Manager role places the student in the team member's Caseload.                                                                                                    |
| Counselor<br>Staff | This field includes staff members who have a District Assignment of <b>Counselor</b> .                                                                                                    |
| Advisor<br>Staff   | This field includes staff members who have a District Assignment of <b>Advisor</b> .                                                                                                    |

## **Enter New Team Member**

Individuals who are not yet entered into Census or who do not have a District Assignment record can be added to a student's team by entering information about the team member.

| Team Member Editor       Name       Caseload Role         Start Date       Trie       Name       Caseload Role         Image 3: Enter a New Team Member       Image 3: Enter a New Team Member       Image 3: Enter a New Team Member                                                                                                    | Save 🗴 Delete                                            | ➡ Find & Link New Team Member                                                               | Enter New Team Member                               | Print Active Only | 🚍 Print All |
|----------------------------------------------------------------------------------------------------|----------------------------------------------------------|---------------------------------------------------------------------------------------------|-----------------------------------------------------|-------------------|-------------|
| Note: Team Members that are already tracked in the system should be added using the 'Find & Link new Team Member' tool.         Team Members added through this interface will not appear in that user's caseload.         Start Dale       End Date         Tast Name       First Name         Agency       First Name         Qualifications       Other Phone         Other Phone       Work Phone         Ceil Phone       Email                                                                                                    |                                                          | ītie Name                                                                                   | Caseload                                            | Role              |             |
| Note: Team Members that are already tracked in the system should be added using the 'Find & Link new Team Member' tool.         Team Members added through this interface will not appear in that user's caseload.         Start Dale       End Date         Tast Name       First Name         Agency       First Name         Qualifications       Other Phone         Other Phone       Work Phone         Ceil Phone       Email                                                                                                    |                                                          |                                                                                             |                                                     |                   |             |
| Note: Team Members that are already tracked in the system should be added using the 'Find & Link new Team Member' tool.         Team Members added through this interface will not appear in that user's caseload.         Start Dale       End Date         Tast Name       First Name         Agency       First Name         Qualifications       Other Phone         Other Phone       Work Phone         Ceil Phone       Email                                                                                                    |                                                          |                                                                                             |                                                     |                   |             |
| Note: Team Members that are already tracked in the system should be added using the 'Find & Link new Team Member' tool.         Team Members added through this interface will not appear in that user's caseload.         Start Dale       End Date         Tast Name       First Name         Agency       First Name         Qualifications       Other Phone         Other Phone       Work Phone         Ceil Phone       Email                                                                                                    |                                                          |                                                                                             |                                                     |                   |             |
| Note: Team Members that are already tracked in the system should be added using the 'Find & Link new Team Member' tool.         Team Members added through this interface will not appear in that user's caseload.         Start Dale       End Date         Tast Name       First Name         Agency       First Name         Qualifications       Other Phone         Other Phone       Work Phone         Ceil Phone       Email                                                                                                    |                                                          |                                                                                             |                                                     |                   |             |
| Note: Team Members that are already tracked in the system should be added using the 'Find & Link new Team Member' tool.         Team Members added through this interface will not appear in that user's caseload.         Start Dale       End Date         Tast Name       First Name         Agency       First Name         Qualifications       Other Phone         Other Phone       Work Phone         Ceil Phone       Email                                                                                                    |                                                          |                                                                                             |                                                     |                   |             |
| Team Members added through this interface will not appear in that user's caseload.  Start Date End Date Title Lest Name Suffix Lest Name Suffix Agency Address Oualifications Comments Comments Cell Phone Work Phone Cell Phone Email                                                                                                    |                                                          |                                                                                             |                                                     |                   |             |
| Last Name   First Name Suffix Agency Address Qualifications Qualifications Comments Other Phone Query Cell Phone Email                                                                                                    | Note: Team Members that are<br>Team Members added throug | already tracked in the system should be a<br>ph this interface will not appear in that user | dded using the 'Find & Link new Tea<br>'s caseload. | m Member' tool.   |             |
| Last Name     First Name     Suffix       Adgency                                                                                                    |                                                          |                                                                                             |                                                     |                   |             |
| Address Qualifications Comments Other Phone Cell Phone Email                                                                                                    |                                                          |                                                                                             | lame Suffix                                         |                   |             |
| Qualifications       Comments       Other Phone       ()       Cell Phone       Email                                                                                                    | Agency                                                   |                                                                                             |                                                     |                   |             |
| Comments           Other Phone           Image: Second second secon | Address                                                  |                                                                                             |                                                     |                   |             |
| Other Phone         Work Phone           ()         ()         ()           Cell Phone         Email           ()         ()         ()                                                                                                    | Qualifications                                           |                                                                                             |                                                     |                   |             |
| Other Phone         Work Phone           ()         ()         ()           Cell Phone         Email           ()         ()         ()                                                                                                    |                                                          |                                                                                             |                                                     |                   |             |
| Cell Phone         Email           ()         +                                                                                                    | Comments                                                 |                                                                                             |                                                     |                   |             |
| Cell Phone         Email           ()         +                                                                                                    |                                                          |                                                                                             |                                                     |                   |             |
|                                                                                                    | Other Phone                                              | Work                                                                                        | Phone                                               | //                |             |
| Image 3: Enter a New Team Member                                                                                                    | Cell Phone                                               | Email                                                                                       |                                                     |                   |             |
| Image 3: Enter a New Team Member                                                                                                    |                                                          |                                                                                             |                                                     |                   |             |
|                                                                                                    |                                                          | Image 3: Enter a                                                                            | New Team Membe                                      | r                 |             |

#### **Enter New Team Member Fields**

To add a new team member, enter person information in the fields described below. Click **Save** when finished.

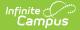

| Field                  | Description                                                                                                    |
|------------------------|----------------------------------------------------------------------------------------------------|
| Start Date             | The first date that the team member record is active.                                                                     |
| End Date               | The last date that the team member will be considered active. Active team members appear in bold in the team member list. |
| Title                  | The title of the individual in relation to the special education team membership.                                         |
| Last Name              | The last name of the team member.                                                                                         |
| First Name             | The first name of the team member.                                                                                        |
| Suffix                 | The suffix of the team member.                                                                                            |
| Service<br>Coordinator | Indicates if the team member is responsible for coordinating the services the student receives.                           |
| Agency                 | The agency the team member is associated with.                                                                            |
| Address                | The address associated with the team member, either the home address or the address of the agency.                        |
| Qualifications         | The credentials that qualify the individual for team membership.                                                          |
| Comments               | Any comments associated with the team membership.                                                                         |
| Other Phone            | Other phone number for contacting the individual.                                                                         |
| Work Phone             | The work phone number of the individual.                                                                                  |
| Cell Phone             | The cell phone number of the individual.                                                                                  |
| Email                  | The email address of the individual.                                                                                      |

# **Print a List of Team Members**

Print a list of all active team members by clicking the **Print Active Only** button. Or print all team members, including inactive ones, by clicking the **Print All** button. The list of team members prints in PDF format, sorted by Active and Inactive, with the Name, Title and Contact Information for the team members.

If a team member's contact option is marked as Private on the Demographics tool, that value is hidden from view and will not be printed.

| summary Team                                            | Members Document                            | ts Contact Log                                        |                                                                                             |                                              |
|---------------------------------------------------------|---------------------------------------------|-------------------------------------------------------|---------------------------------------------------------------------------------------------|----------------------------------------------|
| Find & Link New                                         | Team Member 🛛 🕂 Enter                       | New Team Member 🔒 🔒                                   | Print Active Only 👩 Pr                                                                      | rint All                                     |
| Team Member Editor<br>Start Date End Date<br>01/22/2014 | Title<br>SERVICE PROVIDER                   | Name<br>ANDERSON, AARON                               | Role<br>Advisor                                                                             |                                              |
| 01/22/2014<br>01/22/2014                                | Knox County<br>22 N 7th AVE<br>ANYWHERE, KY |                                                       | TEAN                                                                                        | IROSTER                                      |
| 01/22/2014                                              | APRIL JOHNSON<br>Student N ame              |                                                       | 02 1234567890<br>Frade StudentID#                                                           | Jesse D Lay Elementary<br>— School<br>School |
|                                                         | (555)555-1517<br>Primary Household          |                                                       |                                                                                             |                                              |
|                                                         |                                             | Active Te                                             | am Members<br>Contact Information                                                           |                                              |
|                                                         | Primary Household                           |                                                       |                                                                                             |                                              |
|                                                         | Primary Household                           | Title                                                 | Contact Information<br>aaanderson@email.com                                                 |                                              |
|                                                         | Primary Household Name ANDERSON, AARON      | Title<br>SERVICE PROVIDER<br>FA THER,<br>NATURAL/ADOP | Contact Information<br>aaanderson@email.com<br>(123)555-4567 (work)<br>(555)555-9064 (work) |                                              |

Infinite Campus